# FlexScan® **HD2442W** 彩色LCD螢幕

設定操作手冊

重要事項**:** 請仔細閱讀儲存在光碟片上的PRECAUTIONS (預防措施)、設定操作手冊和使 用者操作手冊、以便熟悉安全有效使用本螢幕的資訊。請保留本手冊、以便 今後參考。

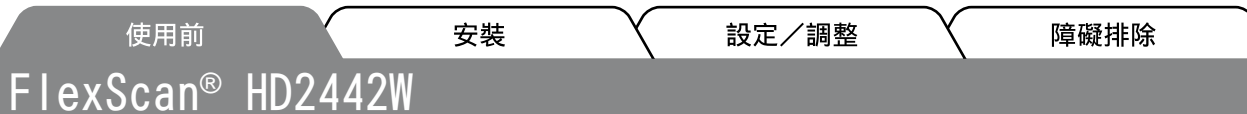

HD2442W可連接至下列設備。

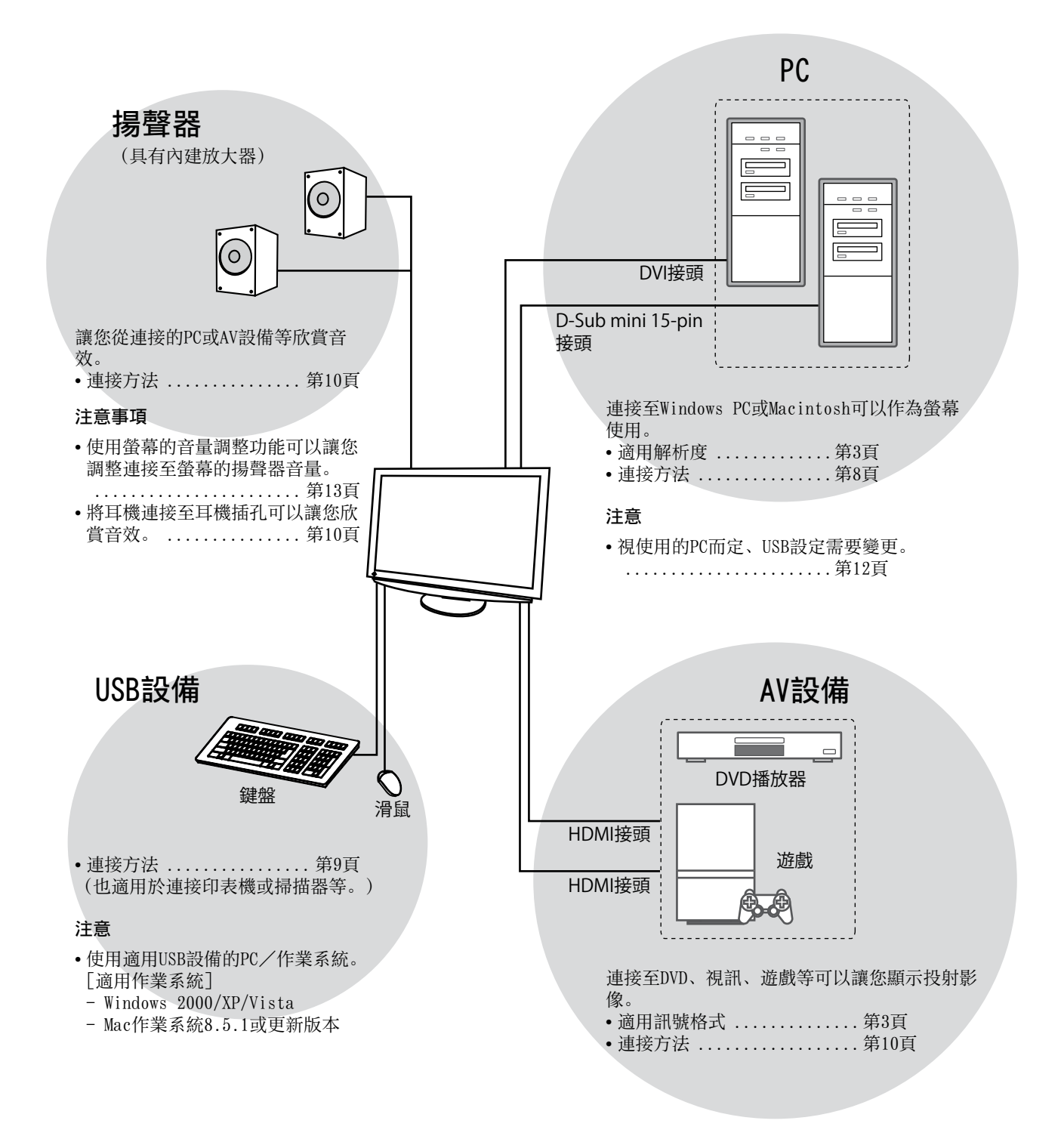

障礙排除

### 使用前 安裝 相容的解析度/訊號格式

本螢幕支援下列解析度和訊號格式。

### PC輸入

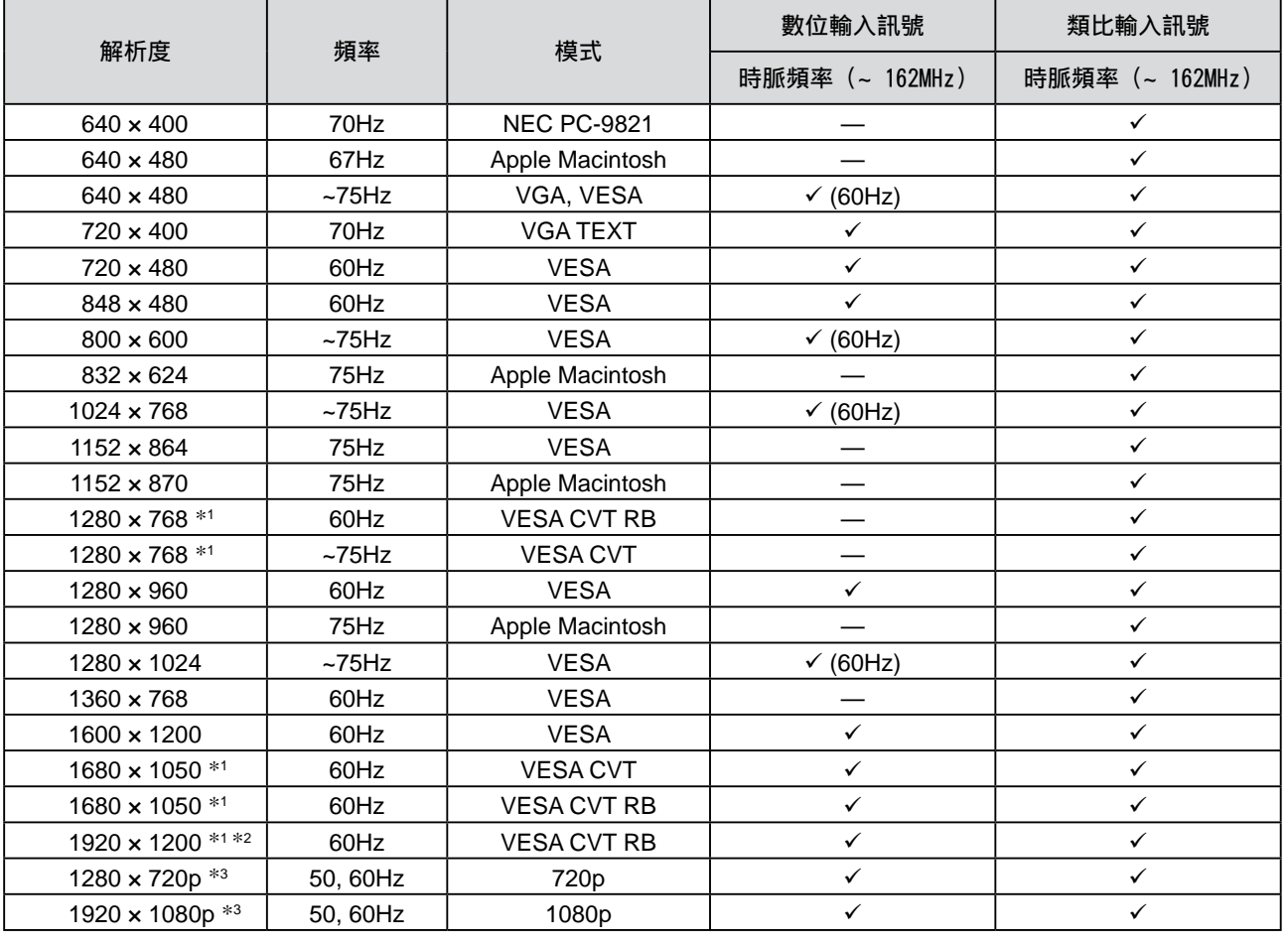

設定/調整

\*1 當顯示寬螢幕格式輸入訊號時、需要符合VESA CVT標準的顯示卡。

\*<sup>2</sup> 建議解析度(設定此解析度)。

\*<sup>3</sup> 部分AV設備的解析度、如Microsoft Xbox 360

### HDMI輸入

### • 視訊訊號

- 525i (480i) / 525p (480p) / 1125i (1080i) / 750p (720p) :60Hz, 1125p (1080p) :60Hz / 24Hz - 625i (576i) / 625p (576p) / 1125i (1080i) / 750p (720p) :50Hz, 1125p (1080p) :50Hz / 24Hz

• 音頻訊號

2ch 線性 PCM (32kHz / 44.1kHz / 48kHz / 88.2kHz / 96kHz / 176.4kHz / 192kHz)

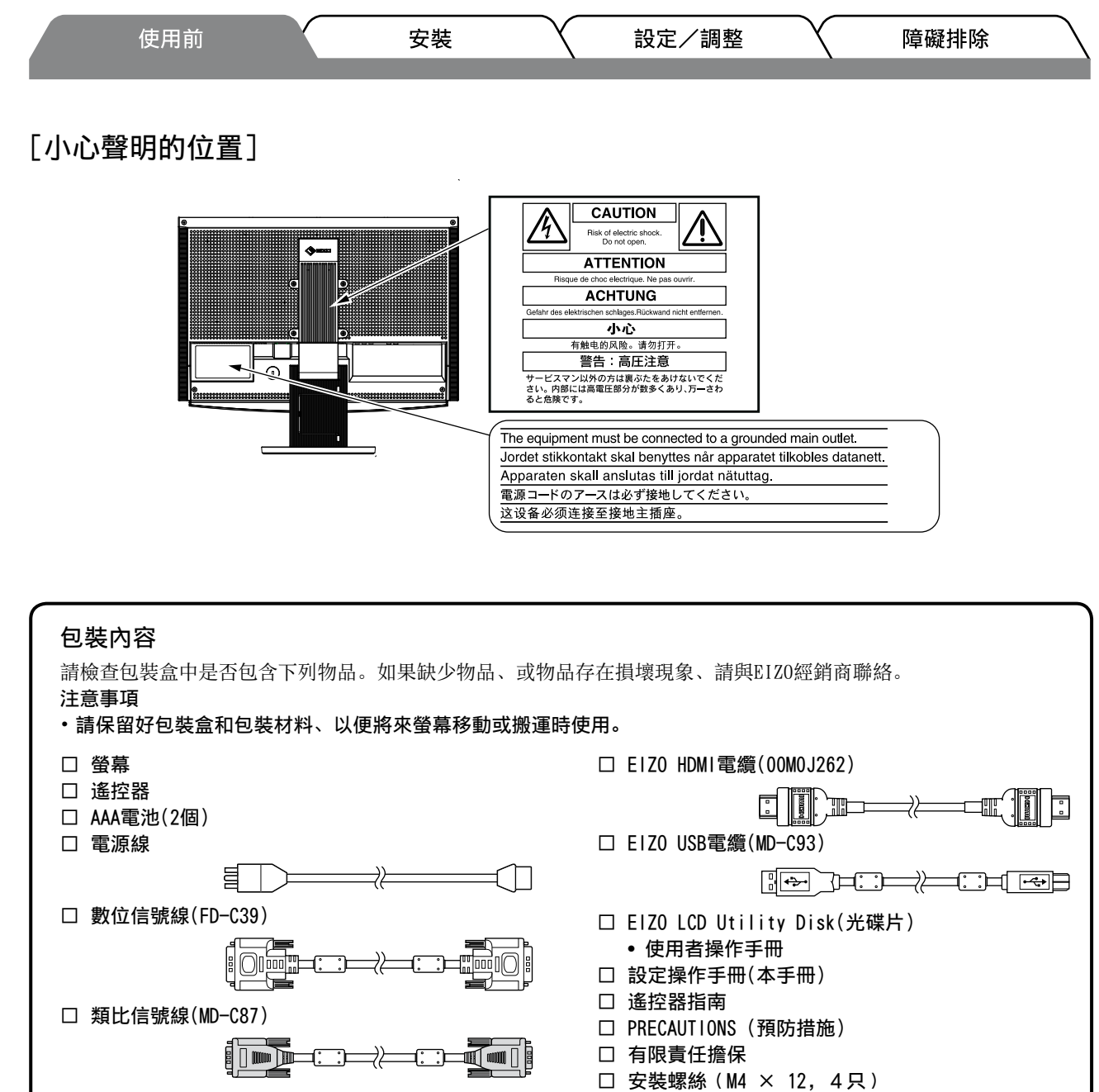

# 關於設定操作手冊與使用者操作手冊

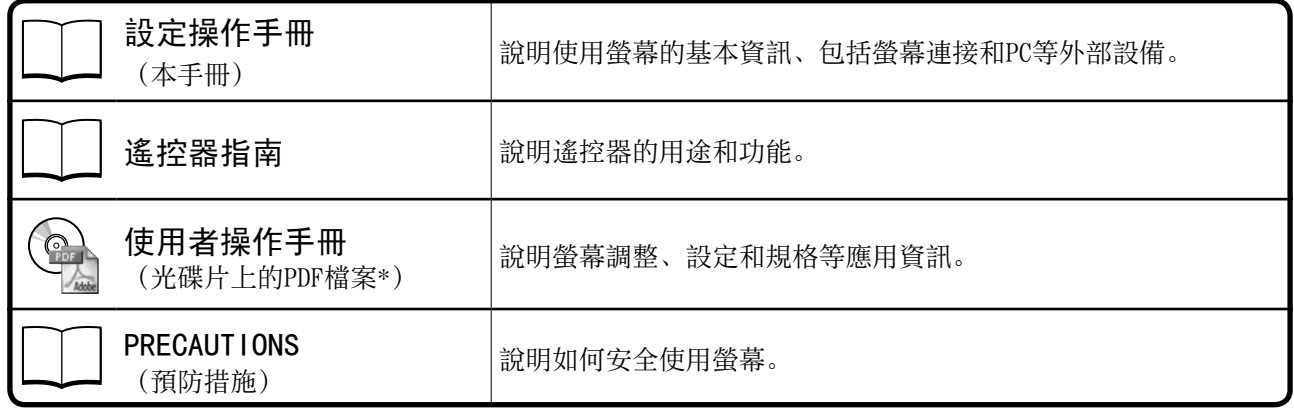

\*需要安裝Adobe Reader。

• 產品規格視銷售地區而異。請確認手冊是以購買地區的語言編寫。

 $\overline{4}$ 

中文

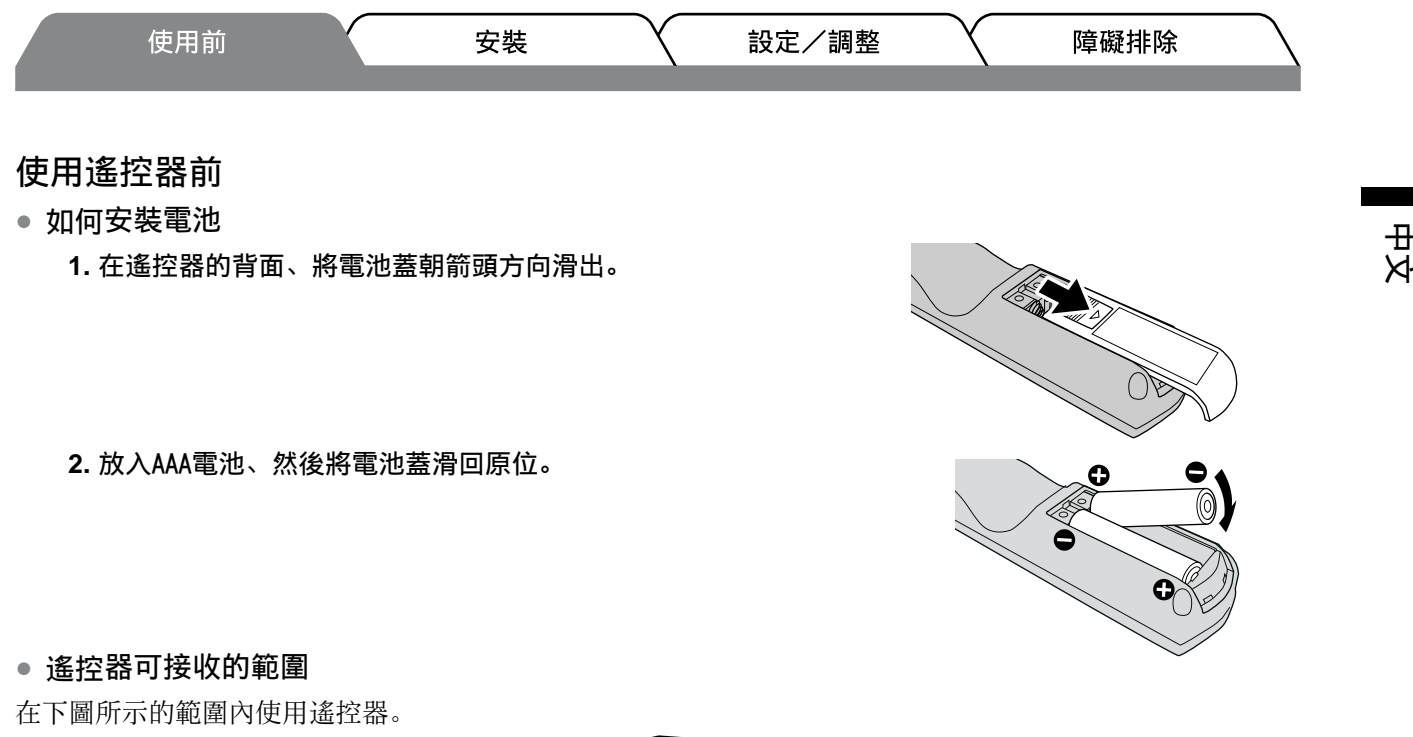

### 5m 5m 30°  $7m \frac{30}{30^9}$ 5m  $30\frac{1}{30^{\circ}}$ 7m 5m

# 關於EIZO LCD Utility Disk(光碟片)

- **●** 光碟內容
- • 光碟內容與軟體概述

光碟中包含下列資料。關於軟體啟動步驟或檔案存取步驟、請參考光碟上的"Readme.txt"或"Readme"檔案。

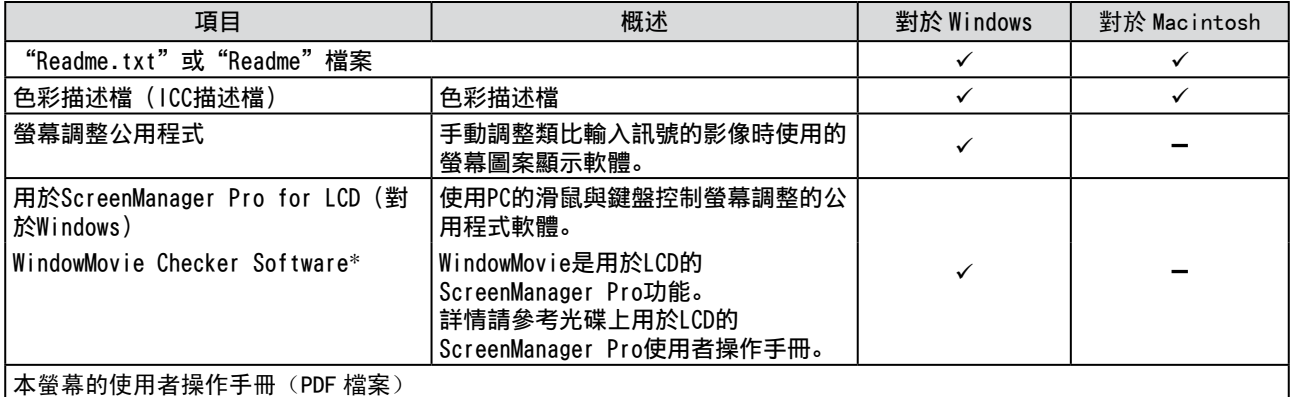

\* WindowMovie Checker Software不適用於Windows Vista。

### **●** 使用用於ScreenManager Pro for LCD

若要安裝及使用用於ScreenManager Pro for LCD、請參考光碟上的使用者操作手冊。

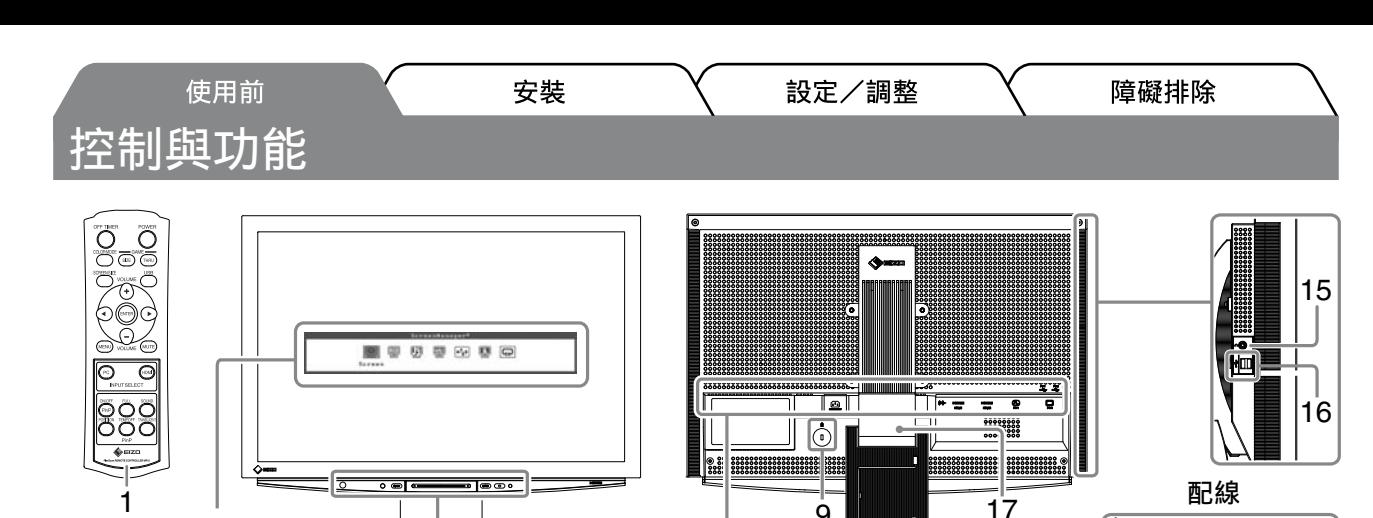

 $\begin{tabular}{|c|c|c|} \hline $\mathsf{new}$ & $\mathsf{CD}$ & $\mathsf{O}$ \\ \hline $\mathsf{new}$ & $\mathsf{CD}$ & $\mathsf{O}$ \\ \hline $\mathsf{true}$ & $\mathsf{true}$ & $\mathsf{true}$ \\ \hline $\mathsf{true}$ & $\mathsf{true}$ & $\mathsf{true}$ \\ \hline $\mathsf{true}$ & $\mathsf{true}$ & $\mathsf{true}$ \\ \hline $\mathsf{true}$ & $\mathsf{true}$ & $\mathsf{true}$ \\ \hline $\mathsf{true}$ & $\mathsf{true}$ & $\mathsf{true}$ \\ \hline $\mathsf{true}$ & $\mathsf{true}$ & $\mathsf{true}$ \\ \hline $\mathsf{true}$ & $\mathsf{$ 

<u>- D</u>

 $9 \parallel 17$ 

電源接頭

 $\mathbb{L}_\mathbb{D}$ 

18

 $\sqrt{ }$ 

14

101112 13

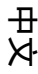

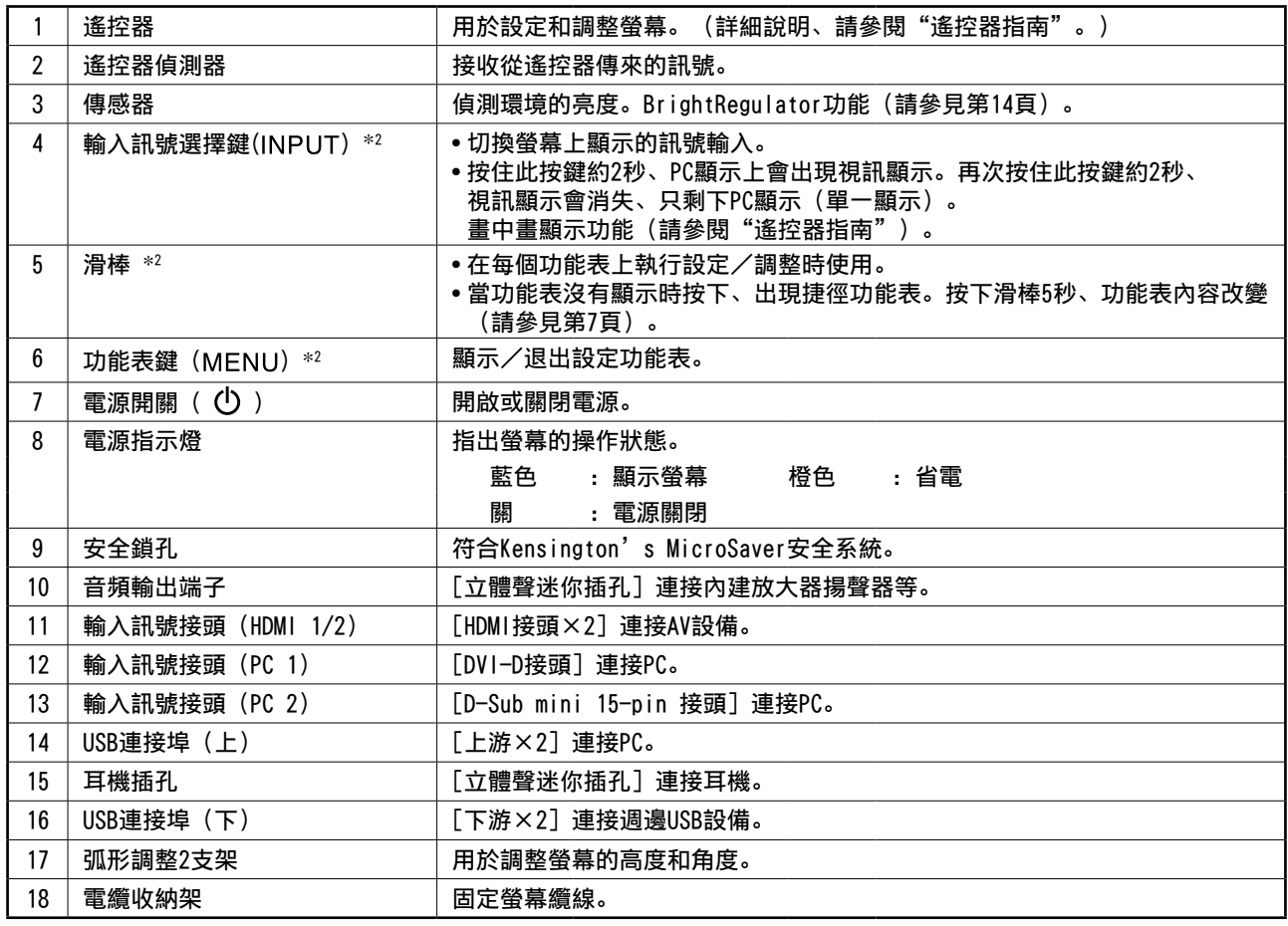

\*<sup>1</sup> ScreenManager ®是設定功能表的EIZO別稱。

2 3 4 5 6 7 8

設定功能表 (ScreenManager® \***<sup>1</sup>** )

 $\overline{O}$  (  $\overline{NPI}$   $\overline{G}$ 

 $\overline{C}$ 

關於如何使用ScreenManager的說明、請參考光碟片中的使用者操作手冊。

(本手冊中、設定功能表中的設定/調整項目名稱位於角括號中< >。(例如: <色彩>))

\*<sup>2</sup> 在電源關閉時按下、螢幕電源打開。

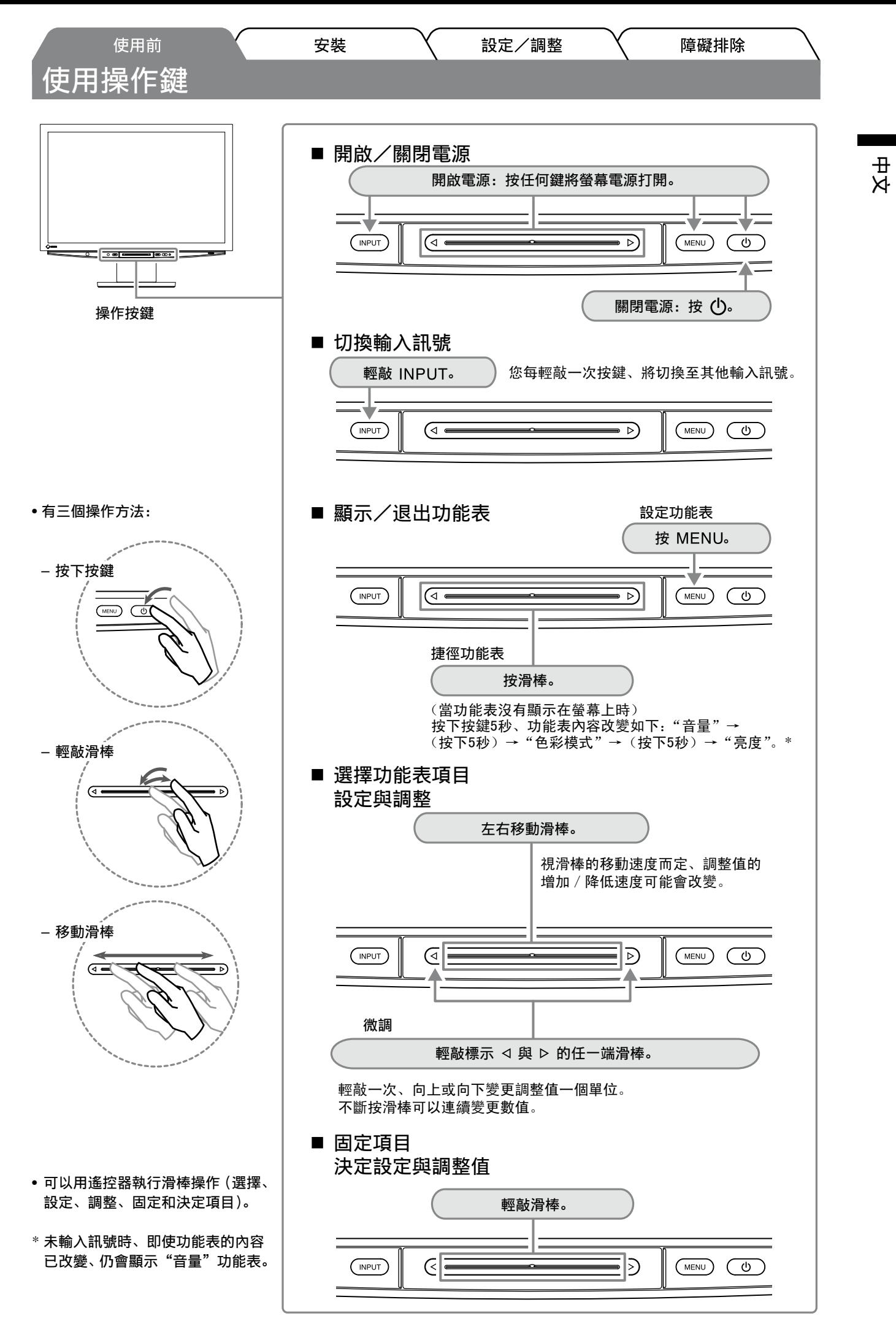

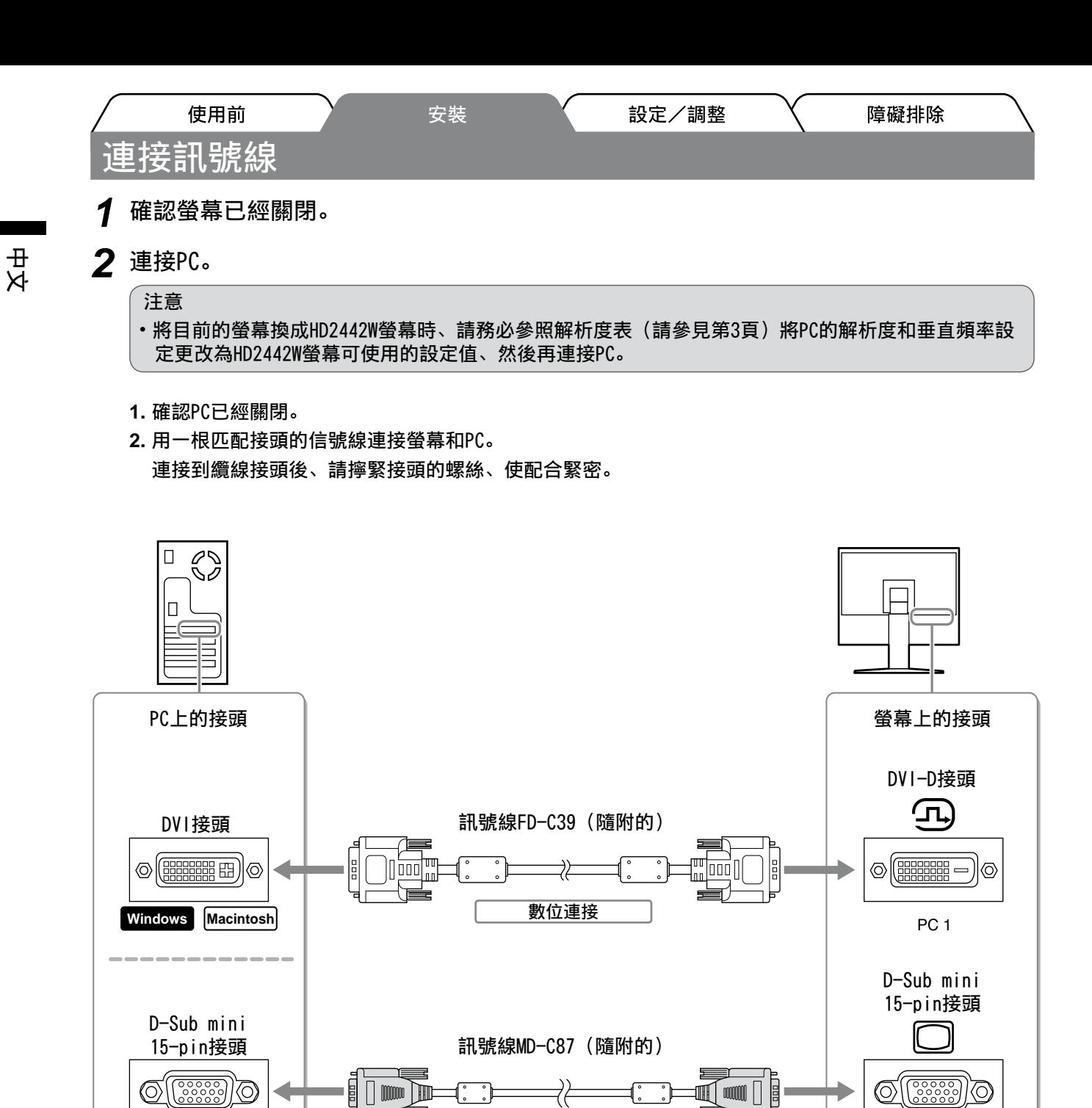

76 類比連接

8 | m

Windows Macintosh

D

t∭ a  $\mathbb{M}$ 

PC<sub>2</sub>

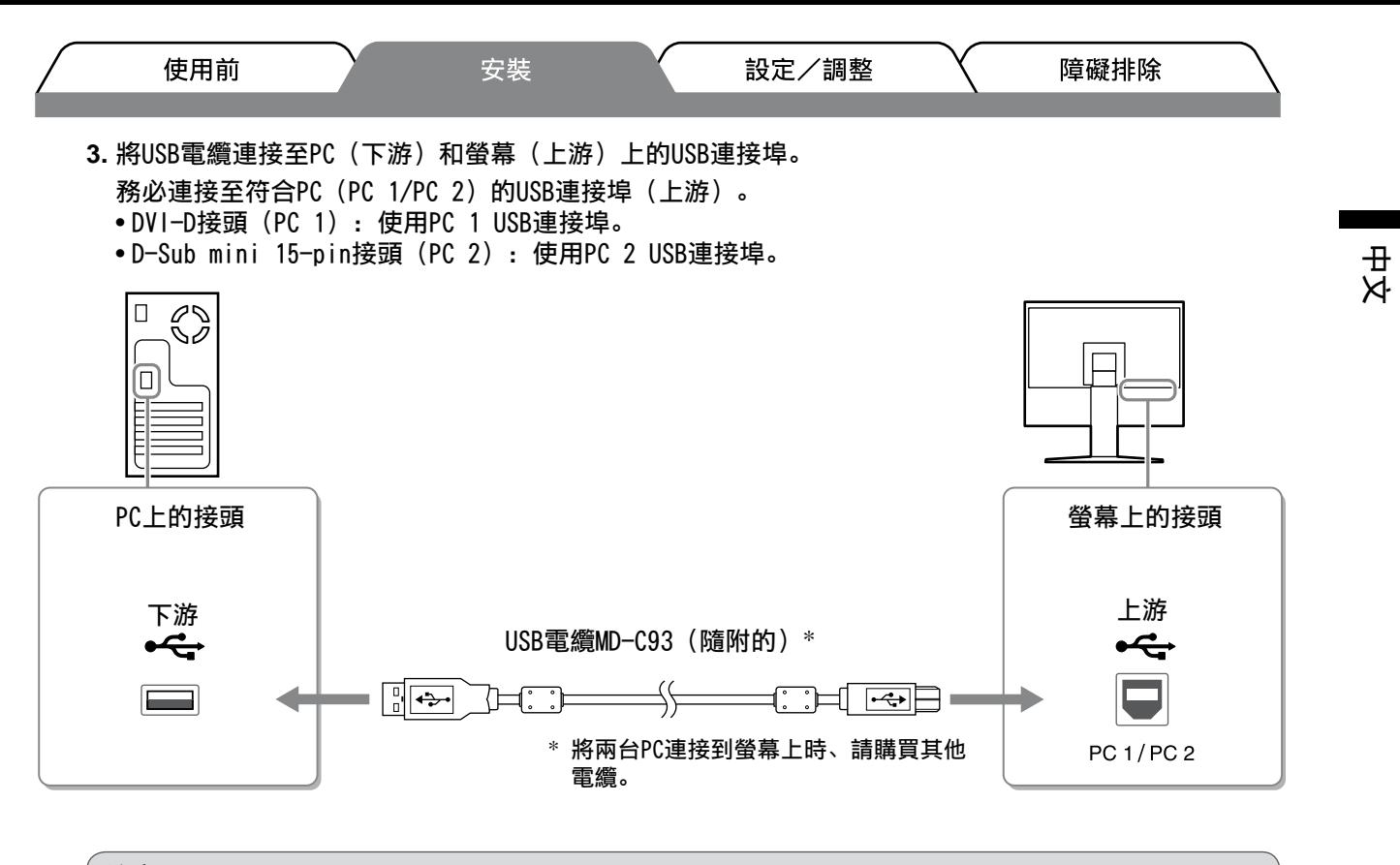

### 注意

• 使用USB電纜將螢幕連接至PC時、螢幕的USB設定必須根據使用的PC變更(請參見第12頁)。

#### 注意事項

• 螢幕具有USB音頻功能。連接USB電纜、您可以從帶有揚聲器的PC欣賞音效。

### *3* 連接USB設備。

1. 將USB設備 (鍵盤、滑鼠等) 連接至螢幕的USB連接埠 (下游) 。

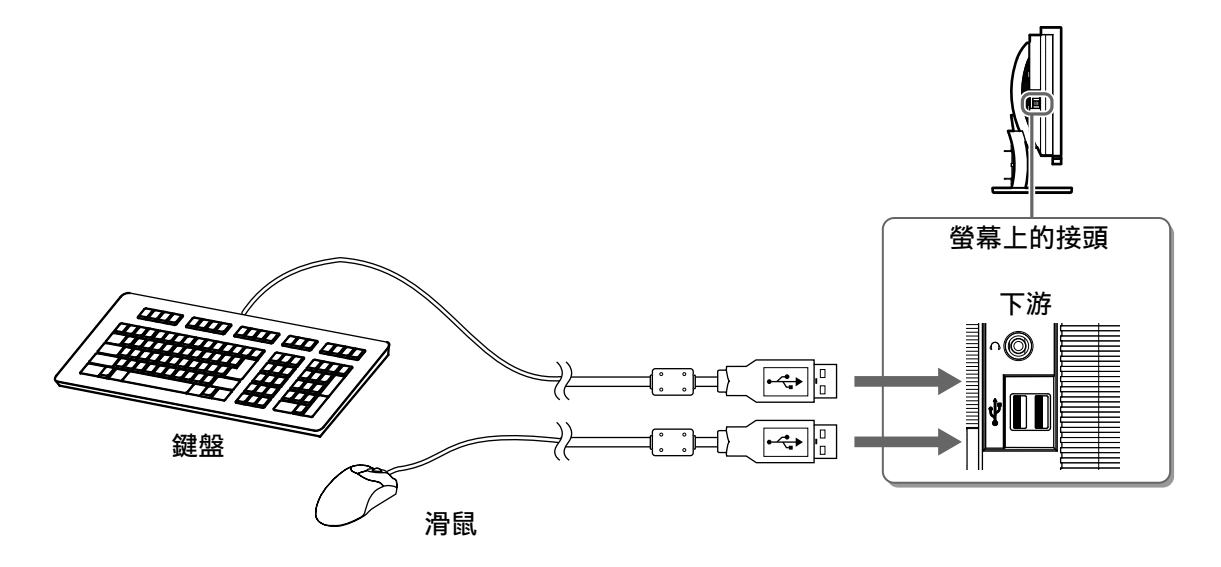

#### 注意

- 連接USB設備並打開螢幕電源後、USB功能會自動設定。
- 視使用的PC、作業系統或USB設備而定、螢幕可能無法正確運作。(關於各個設備的USB相容性、請聯 絡其製造商。)

9

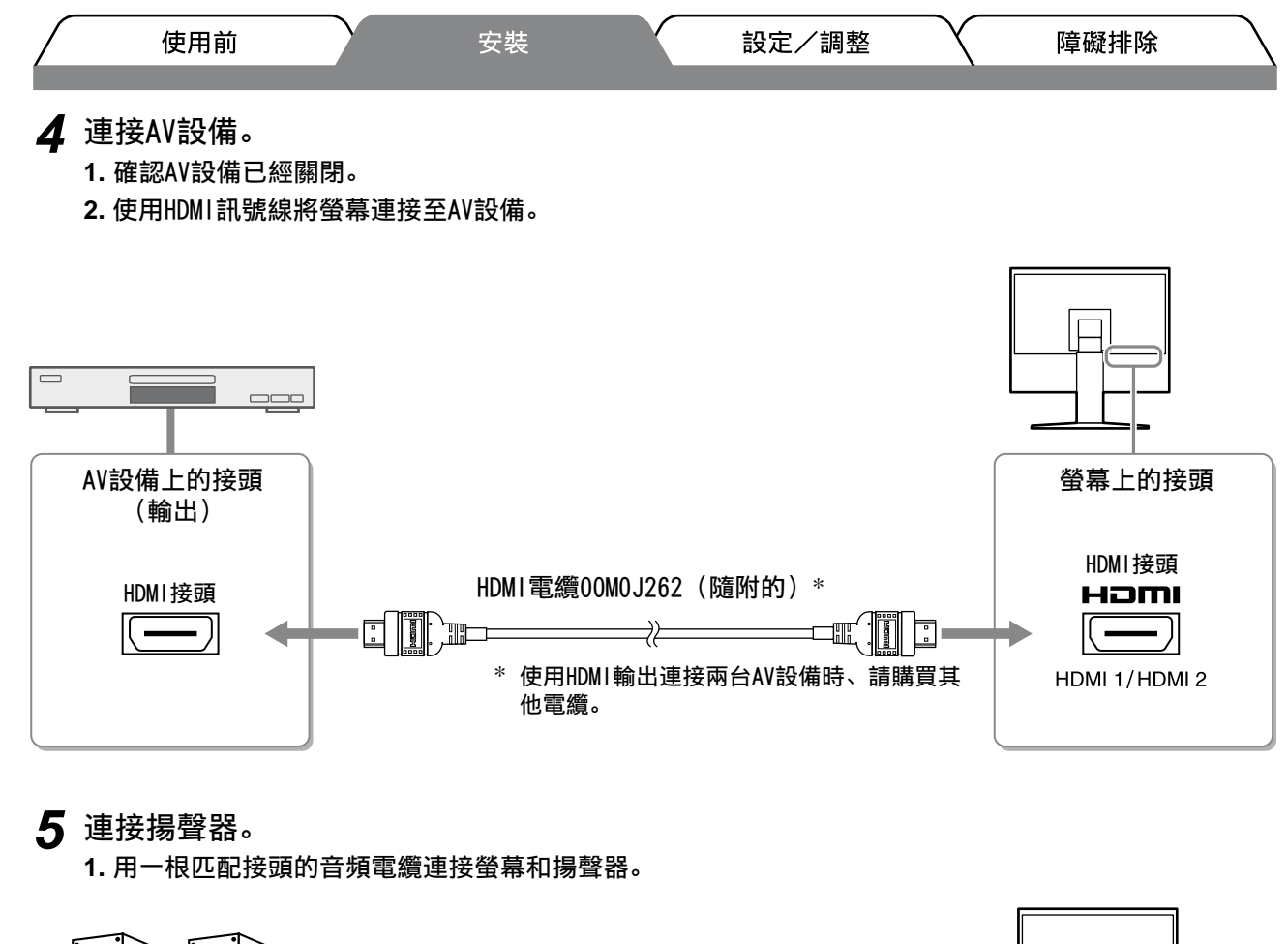

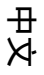

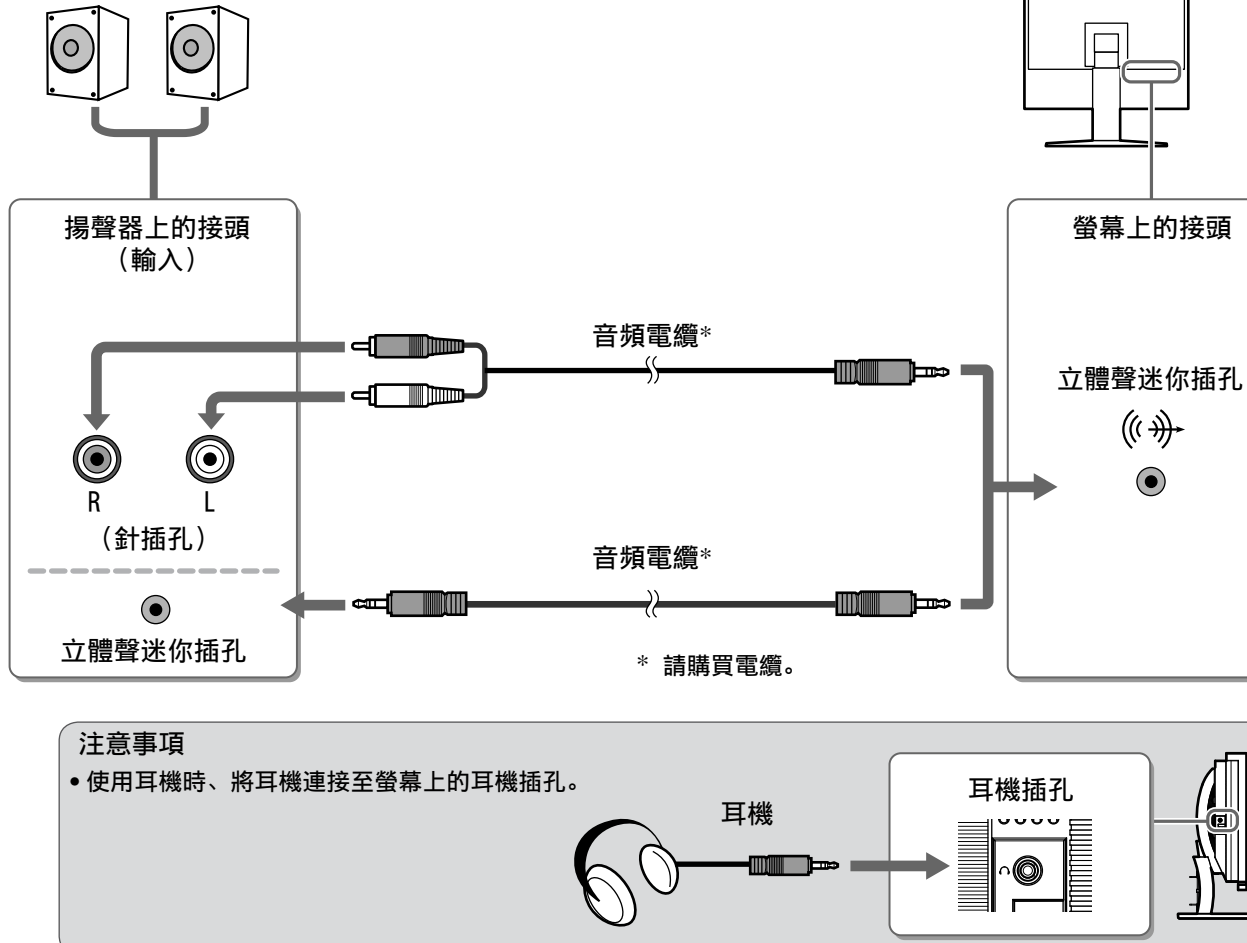

*<sup>6</sup>* 將螢幕的電源線插頭插入電源插座。

<sup>1.</sup> 將電源線插頭插入電源插座和螢幕上的電源接頭。

使用前 安裝 設定/調整 障礙排除 調整螢幕高度與角度

用雙手抓住螢幕的左右邊緣、將螢幕高度、傾斜度和轉角調整到最佳工作狀態。

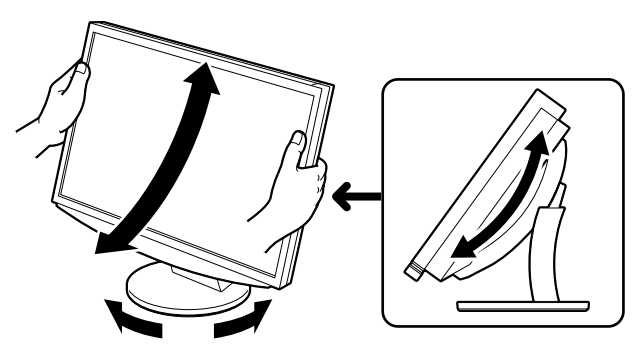

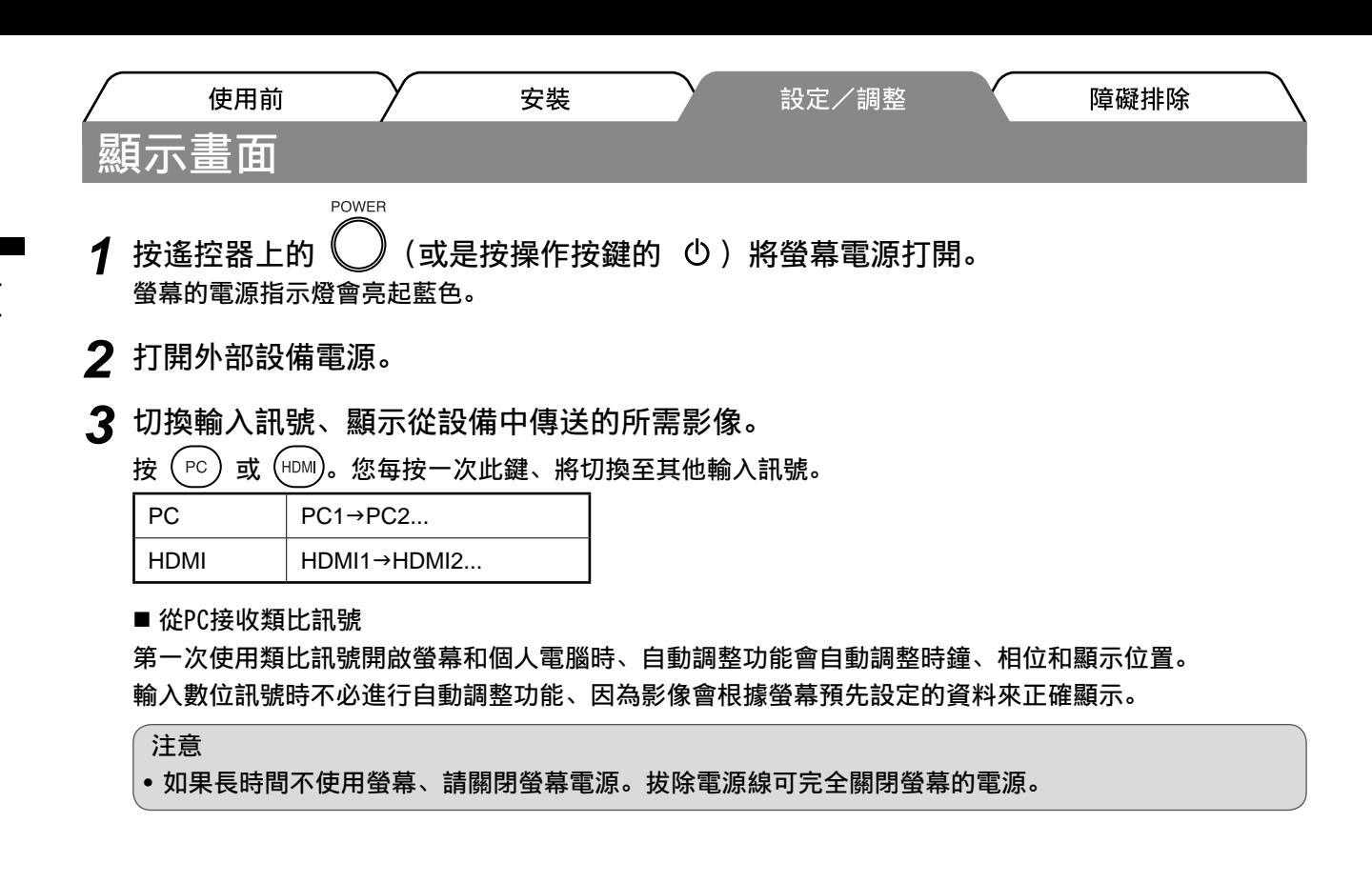

# 改變USB設定(用於連接PC)

根據使用的PC、將螢幕的USB設定變更為"PC 1"或"PC 2"。 如果未正確設定、連接至螢幕的USB設備可能無法運作、或揚聲器無法發出聲音。

### 注意

• 變更USB設定時、可能出現訊息視窗。

訊息:

"如果更改USB設定、與所選PC的USB連接將會失去。您是否要變更設定?"

顯示訊息時、注意下列事項。

- 將USB記憶體等記憶體設備連接至螢幕時、切勿變更設定。資料可能遺失與損壞。移除記憶體設備後、 務必變更USB設定。
- 當音效播放等應用程式執行時、切勿變更設定。返回原始設定時、音效可能無法輸出。退出應用程式 後、務必變更USB設定。

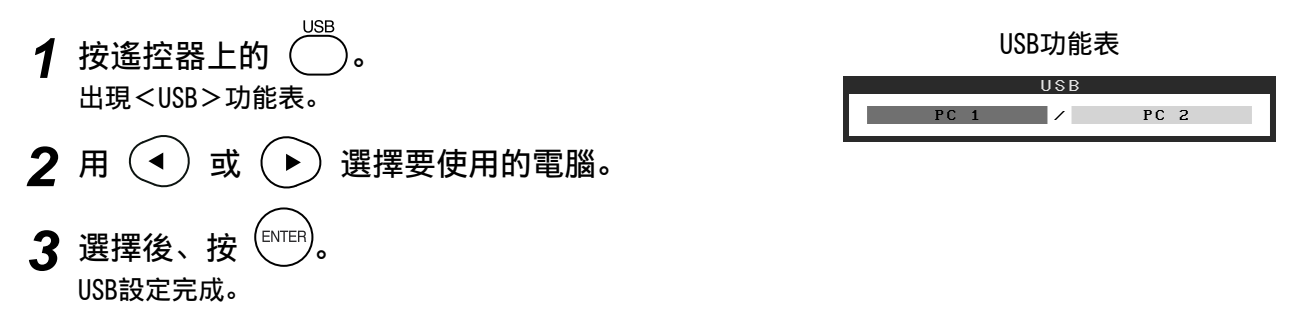

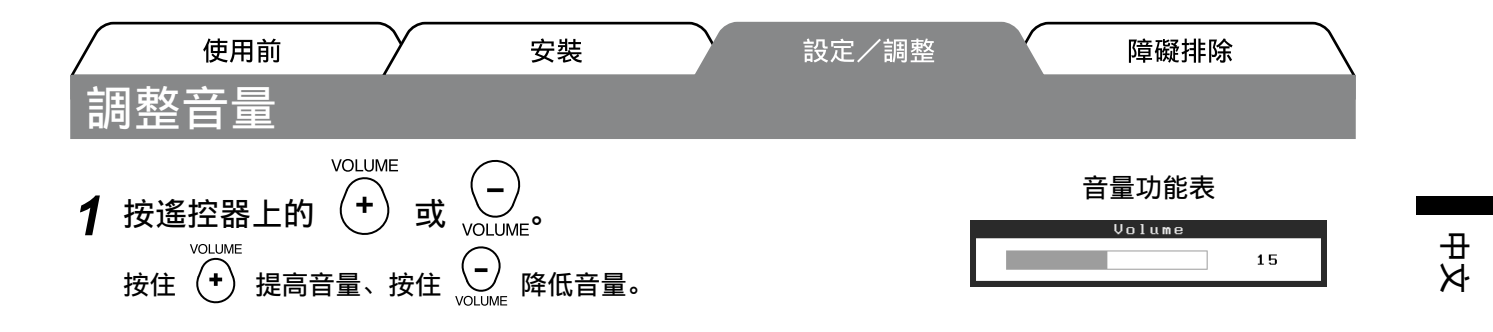

# 選擇畫面模式

變更色彩模式可使您輕鬆設定適合的顯示模式。

### 色彩模式

(對於PC輸入訊號)

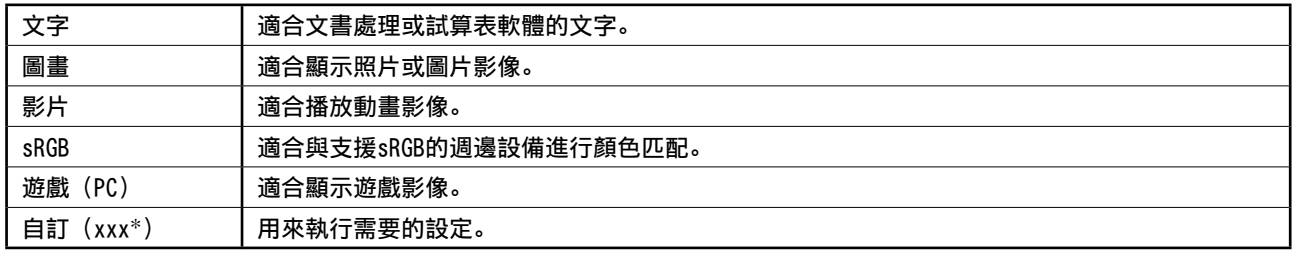

(對於HDMI輸入訊號)

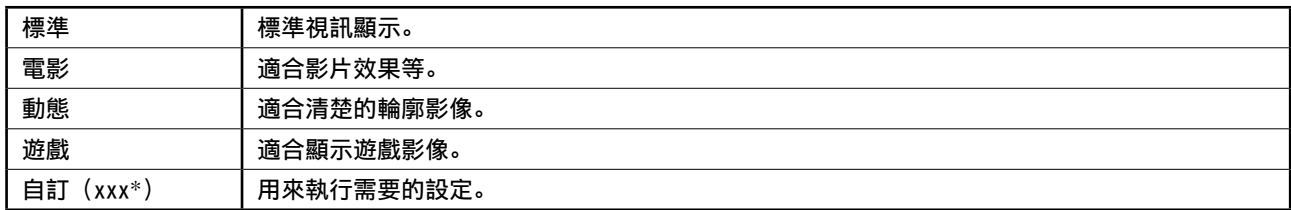

\* 顯示當時所選的輸入。

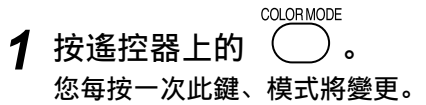

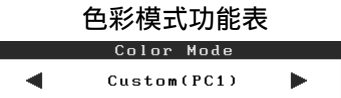

#### 注意事項

• 可以從捷徑功能表執行音量調整和色彩模式變更。 當螢幕上沒有顯示功能表時按下滑棒、則出現捷徑功能表。按下滑棒 5 秒、功能表內容改變(請參見第 7 頁)。顯示 < 音量 > 功能表或 < 色彩模式 > 功能表、左右移動滑棒來設定。

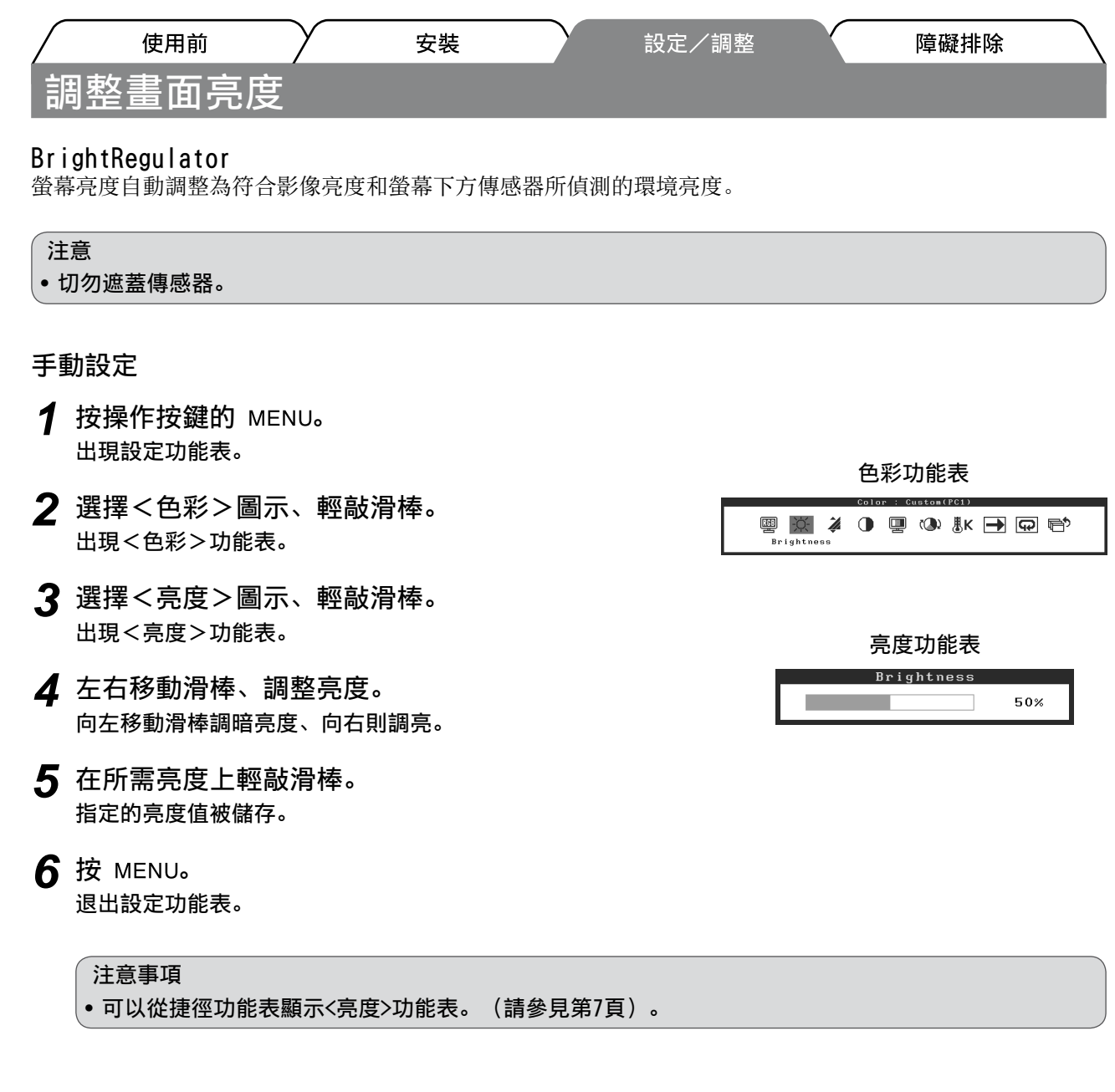

基本設定和調整已經完成。若需要進階設定/調整的詳細資訊、請參考光碟片中的使用者操作手 冊。

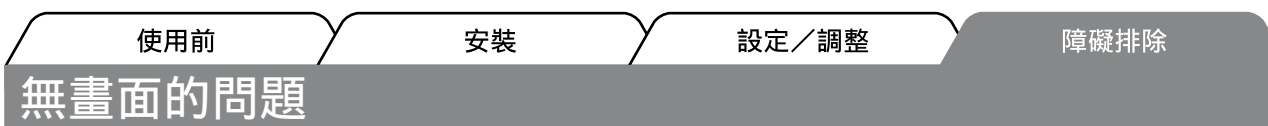

若已使用建議的修正方法後仍然無畫面顯示、請聯絡EIZO經銷商。

## **1.** 檢查電源指示燈。

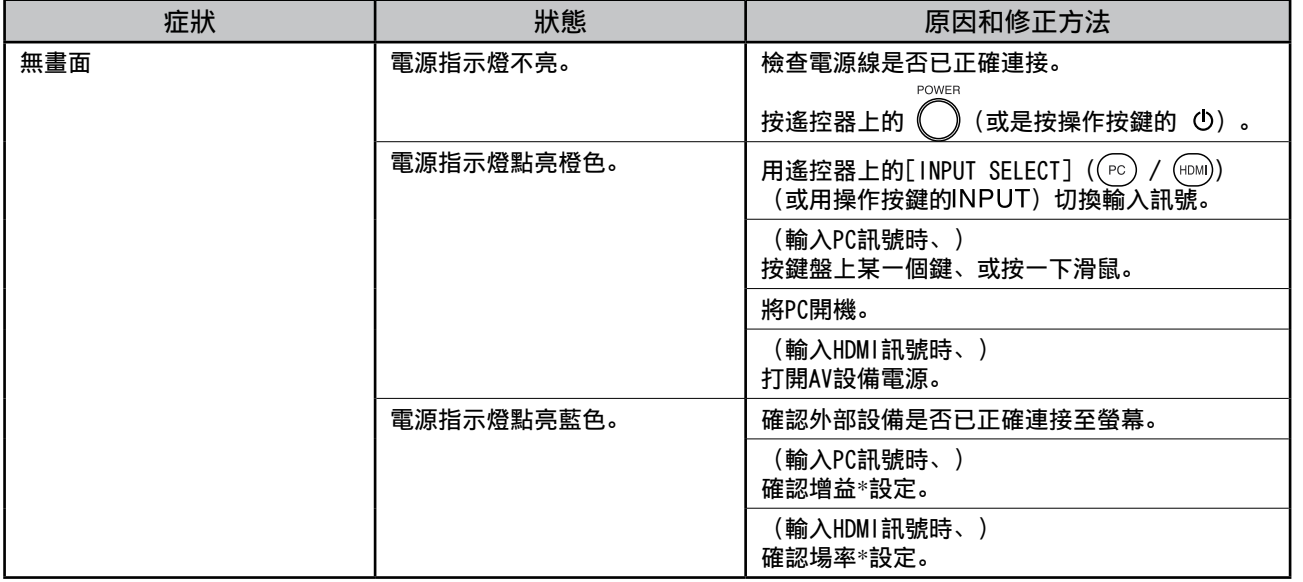

\* 若需要增益調整與場率設定的詳細資訊、請參考光碟片上的使用者操作手冊。

### **2.** 查看螢幕上的錯誤訊息。

即使螢幕功能正常、當輸入訊號不正確時、這些訊息仍會出現。

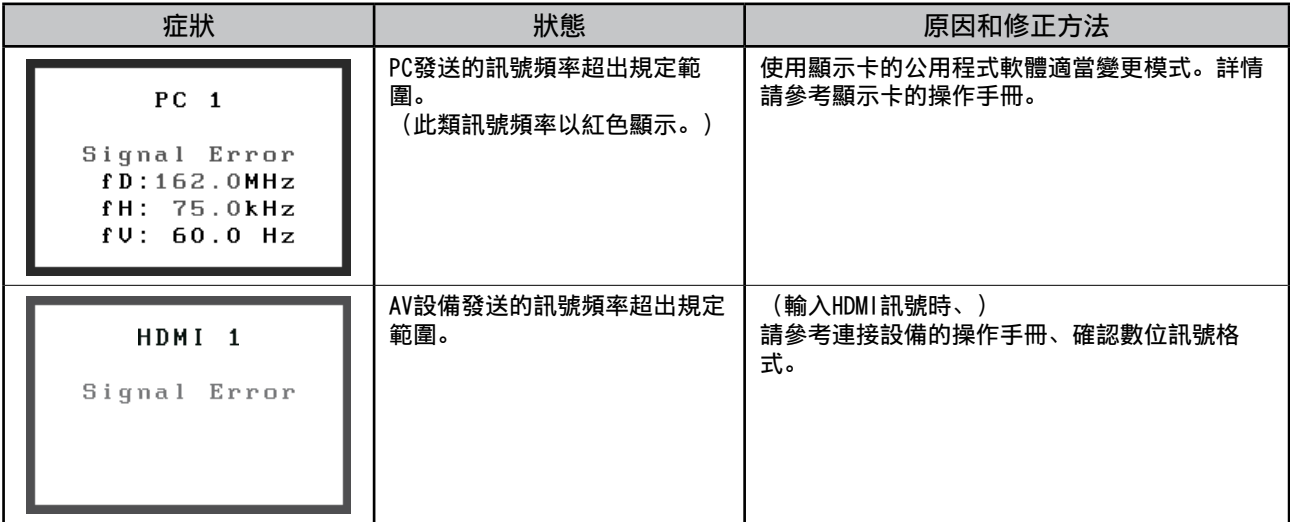

Copyright© 2008 EIZO NANAO CORPORATION 版權所有。

未經 EIZO NANAO CORPORATION 事先書面允許、不得以電子的、機械的或者其他任何的形式或手段、將本操作 手冊中的任何部分進行複製、存放到檢索系統或者進行傳送。EIZO NANAO CORPORATION 沒有義務為任何已提 交的材料或資訊保守機密、除非事先依照 EIZO NANAO CORPORATION 已收到的所述資訊進行商議。 儘管我們 已經作了最大努力以確保本操作手冊中的資訊為最新資訊、但是請注意 EIZO 螢幕的規範仍會不經通知即作出 變更。

Apple 和 Macintosh 是 Apple Inc. 的註冊商標。

- VGA 是 International Business Machines Corporation 的註冊商標。
- VESA 是 Video Electronics Standards Association 的註冊商標。
- Windows 和 Xbox 360 是 Microsoft Corporation 的註冊商標。
- HDMI、HDMI 標誌和 High-Definition Multimedia Interface 是 HDMI Licensing LLC. 的商標或註冊商標。

FlexScan、ScreenManager 和 EIZO 是 EIZO NANAO CORPORATION 在日本和其他國家的註冊商標。

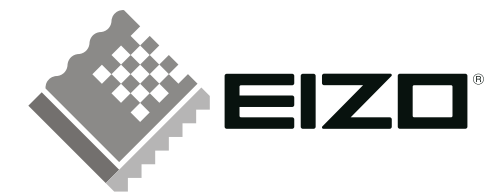

### **EIZO NANAO CORPORATION**

153 Shimokashiwano, Hakusan, Ishikawa 924-8566 Japan Phone: +81 76 277 6792  $\,$  Fax: +81 76 277 6793  $\,$ 

### EIZO NANAO TECHNOLOGIES INC.

5710 Warland Drive, Cypress, CA 90630, U.S.A.<br>Phone: +1 562 431 5011 Fax: +1 562 431 4811

### **EIZO EUROPE AB**

Lovangsvagen 14 194 61, Upplands Väsby, Sweden<br>Phone: +46 8 590 80 000 Fax: +46 8 590 91 575

### **EIZO NANAO AG**

Moosacherstrasse 6, Au CH - 8820 Wadenswil, Switzerland Phone: +41-0-44 782 24 40 Fax: +41-0-44 782 24 50

http://www.eizo.com

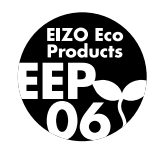